## Grade 6

## **Practice Performance Task**

- ★ You will be completing the ELA Performance Task.
- ★ Goals:
  - Become familiar with the format of the CAASPP
    Performance Task so that you know what to expect and can be successful next week!
  - Practice planning, drafting and writing so that it becomes routine.
- 1. Go to <a href="http://www.caaspp.org/practice-and-training/index.html">http://www.caaspp.org/practice-and-training/index.html</a>
- 2. Select Student Interface.
- 3. Sign-in as a guest
- 4. Is This You? Select 6th Grade, then 'Yes'
- 5. Click on "Start Grade 6 ELA Performance Task."
- 6. Under 'Choose Settings" Click on 'select' at the bottom of screen
- 7. Is This Your Test?' Select 'Yes, Start My Test'
- 8. Click on 'Begin Test Now'
- 9. Once you start, write down your answers so that we can grade it. We do not have access to the test once it is submitted, since everyone is logged in as a guest.
  - a. Explore features of the that can help you out!
  - b. Read the questions, then read the articles, then read the questions again.
  - c. Complete 1-3 (the first two short response questions and the chart.)
  - d. Do NOT move on to the next section as we will be checking those answers together.
  - e. After we check #1-3, you can move on the the final essay section. We will work on drafting this together.

## Performance Task Writing Rubrics (Want to know how you are graded? Check these out)

- Argumentative (PDF) (Updated 3/03/15)
- Explanatory (PDF) (Updated 3/03/15)
- Narrative (PDF) (Updated 3/03/15)

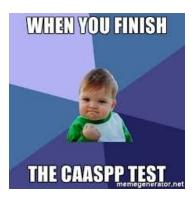